- 1. Logging in for the 1<sup>st</sup> time at HSABANK.COM
- **2. Select Login in the upper right-hand corner**

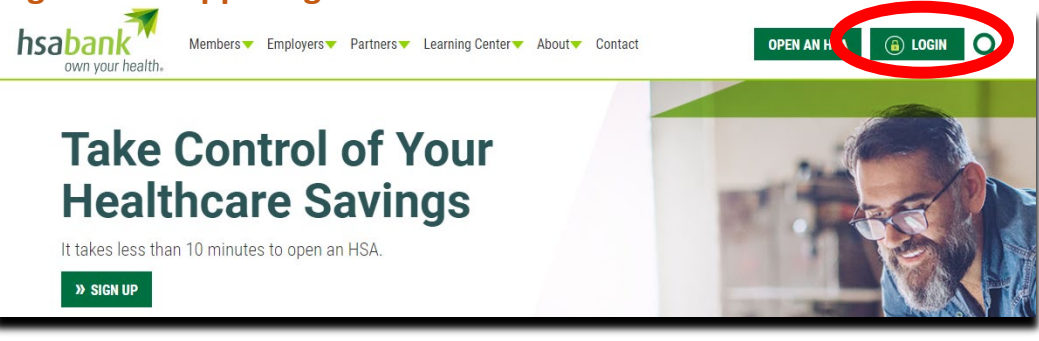

**3. Select "Get Started" under new user.**

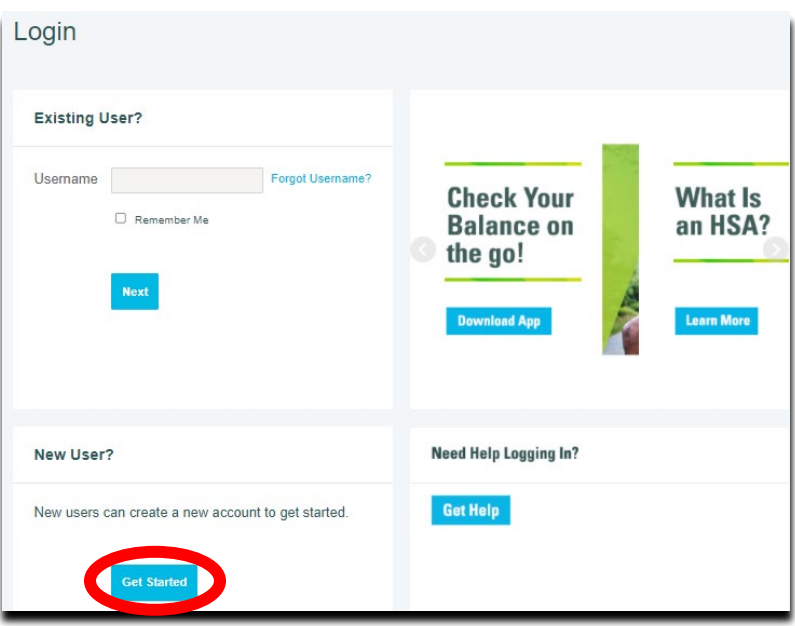

**4. Provide your information to complete your set up. HSA Bank 1-844-650-8936. Press 5 for help with your online account set up.**

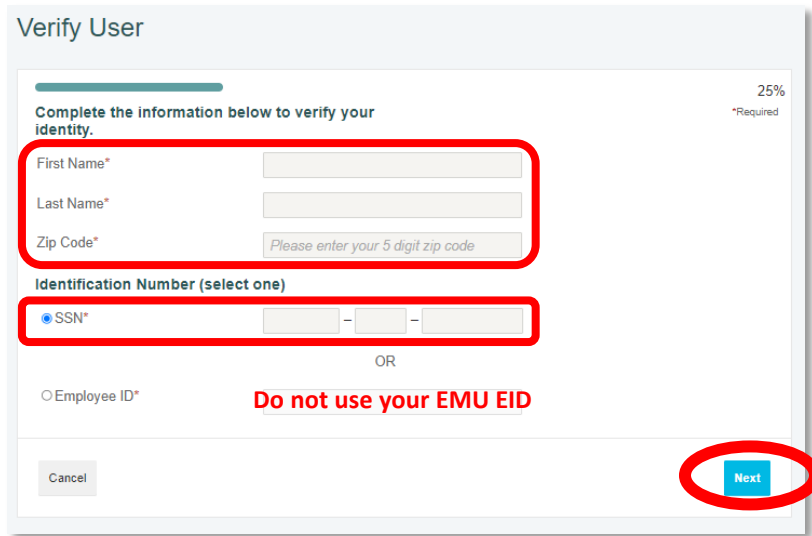